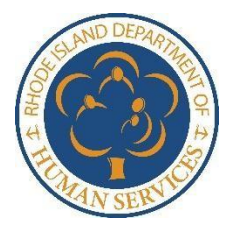

RI Department of Human Services Online Access to Public Benefits through the Customer Portal - Finding Notices -

## Did You Know Your Notices Are Available Online?

**[Healthyrhode.ri.gov](https://healthyrhode.ri.gov/HIXWebI3/DisplayHomePage)** makes it easy for customers to keep track of all of their notices from the RI Department of Human Services (DHS), HealthSource RI and Executive Office of Health and Human Services (EOHHS). If you have internet access and can access your Customer Portal account, you can view all of these agencies' notices **online** without having to go to a DHS office.

Check out this helpful resource to find out how to access your notices.

Go to [healthyrhode.ri.gov.](http://www.healthyrhode.ri.gov/) 

This is the Customer Portal of the Department of Human Services where you can get some case information from any computer with internet access. 1.

As soon as you log in, the *dashboard* will provide two links to view the notices sent to you and the notices sent to your authorized representative, if you have one. 2.

> Click the link "My Notices and Announcements" from the top tool bar.

3.

All notices sent to you will be viewable here. The most recent notice will be first. Any notice can be viewed and printed, by clicking "Download Client Copy." A PDF of the notice will open a new screen. If you have an Authorized Representative, a copy of the notice sent to them will be available to download as well.

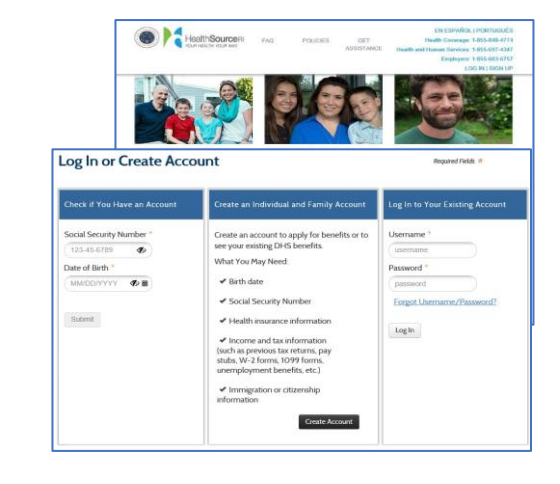

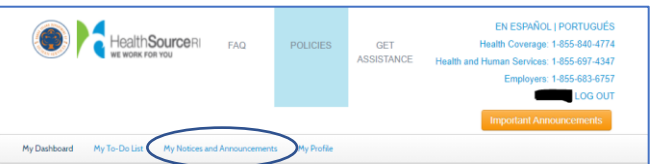

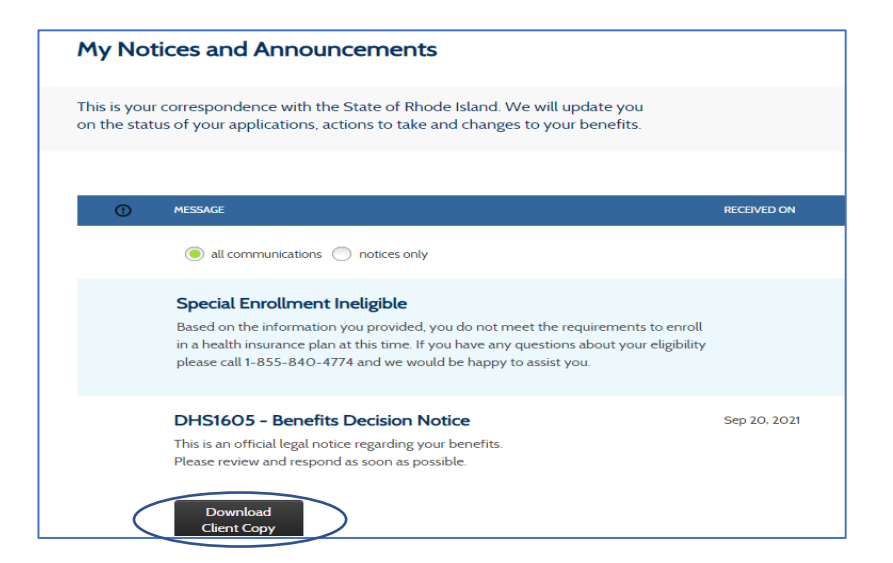